2

# Set up software.

www.atiz.com/support/pro

## How to set up the software

BookDrive DIY comes with 2 applications.

- 1. BookDrive Capture for controlling the cameras and capturing the images
- 2. BookDrive Editor Pro for image processing and making e-books

#### Requirements

- BookDrive Capture from version 3 up works with both Windows XP and Windows Vista (32 bit system only).
- BookDrive Editor Pro from version 4 up works with both Windows XP and Vista (32 bit system only).
- CPU Pentium 3 1 GHz or better
- RAM Minimum 512MB (2GB is highly recommended).
- Interface USB 2.0 Hi-speed
- Driver drivers for Canon camera must have been installed
- Monitor 1024 x 768 resolution or better.

BookDrive Capture 3 has two modes for operation: Single PC and Dual PC modes.

#### Single PC mode

The Single PC mode allows a sequential shooting (one camera shooting at a time), resulting in maximum capture speed of 500-700 pages an hour.

#### **Dual PC mode**

To make 2 cameras capture at the same time thus reducing waiting time, it requires 2 PCs, each connecting to one camera. Both PCs are connected together via a LAN network. This mode is recommended only for advanced users.

The following picture summarizes the key differences of Single PC mode VS. Dual PC Mode

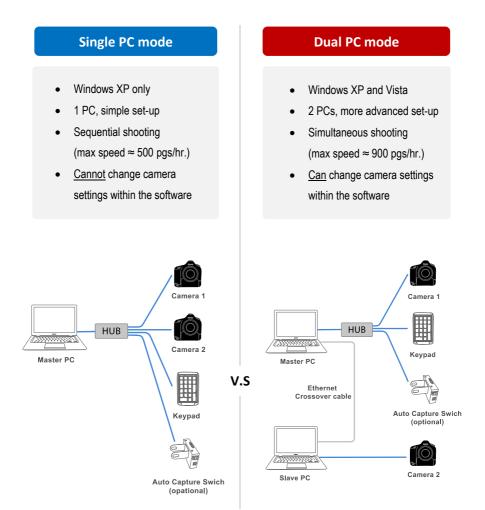

## Workflow comparison

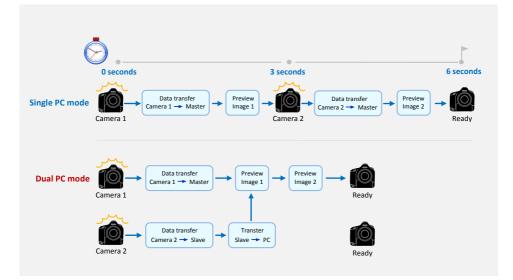

## Installing the Software

Step 1 Make sure you've successfully installed Canon drivers and software that come with the cameras. Do not proceed to next step if you still can't do PC remote shooting using the Canon software.

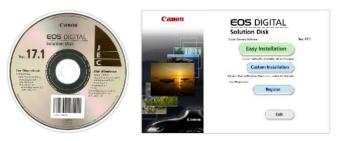

(The actual screenshot of Canon software may differ from what's shown here)

## Step 2 The software that you have to install is based on the mode that you want to run.

- For Single PC mode, install BookDrive Capture and BookDrive Editor Pro on the Master PC.
- For Dual PC mode, install BookDrive Capture and BookDrive Editor Pro on the Master PC and install Capture Slave on the Slave PC.

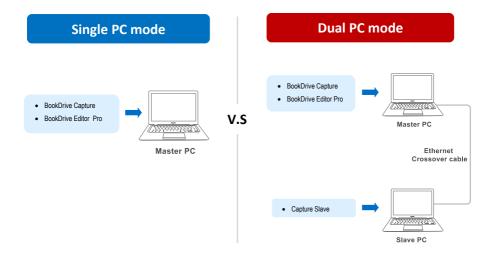

To install, close any running programs, insert the Atiz software CD into the computer's disc drive and select the appropriate mode of your installation.

 Select your installation type

 Image: Constant select on the select on the sel

You will not find this screen if you download the software directly from Atiz website.

(If the dialog does not appear automatically, please manually go to **My Computer**. Right click on the CD-ROM icon and select **Open**. Double click **preinstall.exe**)

The appropriate programs will be pre-selected for installation based on the installation mode you selected.

|      | Select software to install                                   |         |
|------|--------------------------------------------------------------|---------|
|      | BookDrive Capture     BookDrive Editor Pro     Capture Slave |         |
| Back |                                                              | Install |

| Install                                                                | ing                           |      |
|------------------------------------------------------------------------|-------------------------------|------|
| BookDrive Capture (Master) is the softw<br>connected to your computer. | are that controls the cameras |      |
|                                                                        |                               |      |
|                                                                        |                               |      |
| BookDrive Capture (Master)                                             |                               |      |
|                                                                        |                               |      |
|                                                                        |                               |      |
|                                                                        |                               |      |
| Installation                                                           | n Status                      |      |
| BookDrive Capture                                                      | Success                       |      |
| BookDrive Editor                                                       | Success                       |      |
|                                                                        |                               |      |
|                                                                        |                               |      |
|                                                                        |                               |      |
|                                                                        |                               |      |
|                                                                        |                               | Exit |

**IMPORTANT:** If you are going to run Dual PC mode, do not forget to install Capture Slave on the Slave PC.

**Step 4** Once finished, the shortcuts to the programs (on the Master PC, BookDrive Capture and BookDrive Editor Pro will appear on your desktop.

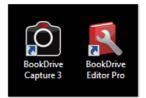

## Steps to activate the software

Next step is to separately activate the BookDrive Capture and BookDrive Editor Pro software. Without activation, the program will be in trial mode and expire in 15 days.

**Step 1** To activate BookDrive Capture, open the program. You will see the Product Registration dialog.

| oduct F | egistration                                                    | Ð |
|---------|----------------------------------------------------------------|---|
| R       | BookDrive Capture 3.0.1.1<br>Trial version. Expire in 15 days. |   |
| B       | uy now !                                                       |   |
|         | ation Code                                                     |   |
|         | et Activation Code From The Internet                           |   |
| Activat | ion Code                                                       |   |
|         |                                                                |   |

**Step 2** Please locate your Registration Code for BookDrive Capture in the Warranty Card and fill it in the dialog.

| CERTIFICATE OF WARRANTY                                                                                                    |                                       |
|----------------------------------------------------------------------------------------------------|---------------------------------------|
| Add Introversion Co., Ltd. warrants wavey product it manufactures to be from defacts in<br>maturabilitand wardwarraffe under anomal use and anvice. It is a priori of anoware from<br>the date of produces During the warrange product Add Introduction Co., Ltd. will provide<br>the cost of shipping.                                                                                        |                                       |
| Provisions of Warranty                                                                                                    | Product Registration                  |
| 1. The warranty is extended only to the original and purchasec                                                                                                    |                                       |
| <ol><li>To claim under this warminy, the product must have been used property in accordance with the<br/>written documents such as user gluides, operating instructions or user manuals supplied with the<br/>product.</li></ol>                                                                                                    | BookDrive Capture 3.0.1.1             |
| <ol> <li>The warranty does not cover the product which has been removed from its original installation site<br/>or which infect non-missax missionaling neglect, improper installation, improper sendicing,<br/>expension, alterative or unachanced medicilication of the product.</li> </ol>                                                                                                  | Trial version. Expire in 15 days.     |
| 4. At its poten, this investion Co., Lids may decide to issue anoth requirer register any component<br>or particles which its prove to be obtain than a warmatick. At its movies that coll does not be<br>right to substitute the parts with an identical model or component comparable with feature and<br>capabilities with such products as it is manufacturing at the time of replacement. | Buy now I                             |
| Disdaimer of Warrantias                                                                                                    |                                       |
| ATZ INNOVATION CO, LTD. DISCLAIMS ANY WARRANTY NOT PROVIDED HEREIN INCLUDING THE IMPLED WARRANTY OF                                                                                                    | Registration Code                     |
| INSIGNMENTIATIVA DI INFLUE MANIMUNT OF FINASS IONA INSIGLIA FUNCOLI IT GLOPERIZZI UNDERSTODO<br>THATA AND INFONTORIO, UTB. ENDET RESPONSIZE FOR ANY CONSEQUENTILI ORIOTERI DANAGES THAT MAY AREA<br>ENDI UTARE ARE INFONTORIO CO, UTB. INSIGNETSI INO OTRAI BRIDOT (SUCH AS MODIFIE). OLI ORBIDIZZIONI, UTB. CREADE                                                                            | TF1V-8WJ2-OL25-CHLM                   |
| DARAGE FOR LOT PROFITS, LOT SALES, INJURY TO FINISON OF PROVIDITY, OF ANY OTHER INCREMENT. OF<br>CONSIGNITIALLOSI SMULIES ANALASES, THERE ARE NO WARRANTES WHICH COTEN DE KINE THE SALE HEREO.                                                                                                    | Get Activation Code From The Internet |
| Atiz Imovation Ca, Ltd.<br>www.atiz.com                                                                                                    | Activation Code                       |
| Product Seriel Number: 5183380-B                                                                                                    |                                       |
|                                                                                                    |                                       |
| Registration Code for BookDrive Capiture TF1V-8WJ2-OL25-CHLM                                                                                                    | Activate                              |
| Registration Code for BookDrive Editor: YKWD-TTG2-ILDN-Q325                                                                                                    |                                       |

Step 3 Click Get Activation Code from the Internet

| Product Registration                                           |
|----------------------------------------------------------------|
| BookDrive Capture 3.0.1.1<br>Trial version. Expire in 15 days. |
| Buy now !                                                      |
| Registration Code                                              |
| TF1V-8WJ2-OL25-CHLM                                            |
| Get Activation Code From The Interet                           |
| Activation Code                                                |
| Activate                                                       |

Step 4 You will be redirected to an Atiz web page. Please fill in your information and click Submit.

| A http://www.elic.com/ingida              | raha          |                                          |                                  |           |                  |                   | 4y 26 Live Scenth        | P                |
|-------------------------------------------|---------------|------------------------------------------|----------------------------------|-----------|------------------|-------------------|--------------------------|------------------|
| Atta - Repittetion                        |               |                                          |                                  |           |                  |                   | 9-0-8-0                  | Dege + 🔘 Taols + |
| ΔΤΙΖ                                      | BaskOrive DIY | BookSnap                                 | Snepter                          | by:       | Community        | Support           | and the D                |                  |
|                                           | Registra      | ition                                    |                                  |           |                  |                   |                          |                  |
|                                           | Year Product  |                                          | e Capture Version.3              | 0.0.1.1   |                  |                   |                          |                  |
|                                           | liestall (    | late: August i<br>Passa in<br>I address: | 17, 2008<br>en your e-mail addre |           |                  |                   |                          |                  |
|                                           |               | Salesz                                   |                                  |           |                  |                   |                          |                  |
|                                           |               |                                          |                                  |           |                  |                   |                          |                  |
|                                           |               |                                          |                                  |           |                  |                   |                          |                  |
| Tabacitie is Ale new<br>(our enal address | CED Your      | n Blog News                              | E Media About /                  | ita Curka | <b>at Us</b> 0.2 | 00 Alexenhation ( | o, Lis Al Right Research |                  |
|                                           |               |                                          |                                  |           |                  |                   |                          |                  |
|                                           |               |                                          |                                  |           |                  |                   |                          |                  |

Atiz will use this info to contact you in the future when software upgrades are available.

Step 5 If the Registration Code is correct, the page will give you the Activation Code.

|                              |                    |                                               |                                                |                |                    |                   | 3 · 0 · A ·           |                |
|------------------------------|--------------------|-----------------------------------------------|------------------------------------------------|----------------|--------------------|-------------------|-----------------------|----------------|
| A Mis - Replaced and         |                    | 11                                            |                                                |                |                    |                   | · · · · · · ·         | (3) Dege + (3) |
|                              | Z BoskDrive DIY    | BuckSrap                                      | Sisapter                                       | Bay            | Community          | Support           | sumai p               |                |
|                              |                    |                                               |                                                |                |                    |                   |                       |                |
|                              | Registra           | ation                                         |                                                |                |                    |                   |                       |                |
|                              | Your Produc        | t.                                            |                                                |                |                    |                   |                       |                |
|                              | Freedor<br>Registr | ation Code: TF1V-8                            | NA Capture Versio<br>WJ2-OL25-CHLN<br>27, 2008 |                |                    |                   |                       |                |
|                              | About You          |                                               |                                                |                |                    |                   |                       |                |
|                              |                    | vpei Personal Accourter<br>eme: BookOnvetskor |                                                | *Last Nerre:   |                    |                   |                       |                |
|                              |                    | deri () Hale - (iji h                         | emale                                          |                | bookdriveed ton ju | riz zam           |                       |                |
|                              |                    | Inani<br>Rute: Choose a Stat                  |                                                | Postal Code    |                    |                   |                       |                |
|                              | *0                 | untry: Theiland                               |                                                | · Phone Rumber |                    |                   |                       |                |
|                              |                    | Submit                                        |                                                |                |                    |                   |                       |                |
|                              |                    |                                               |                                                |                |                    |                   |                       |                |
|                              |                    |                                               |                                                |                |                    |                   |                       |                |
|                              |                    |                                               |                                                |                |                    |                   |                       |                |
| Subscribe in<br>your small a | ny scenators       |                                               |                                                |                |                    |                   |                       |                |
| per entre                    | Foru Salar Foru    | ri Blag New                                   | a & Hedia Abca                                 | ot iter Conta  | 4 Us 0.25          | on an outputton ( | 21.UI.4079255 Raseroo |                |

(Please contact <u>support@atiz.com</u> if the page does not give you the Activation Code or if you have other activation problems.)

## **Step 6** Copy that Activation Code and paste it on the Registration window.

| e - Registration |                                                  | Store in the store of the                       |              |                               |                | 0 · 0 · 0 · 0   |
|------------------|--------------------------------------------------|-------------------------------------------------|--------------|-------------------------------|----------------|-----------------|
| ATIZ             | BookDrive DIY Boo                                | ASnap Stapter                                   | Bay          | Community                     | Support        | 383/01/Riz P    |
|                  |                                                  |                                                 |              |                               |                |                 |
|                  |                                                  |                                                 |              |                               |                |                 |
|                  | Registratio                                      | n                                               |              |                               |                |                 |
|                  | Activation Code:                                 |                                                 |              |                               |                | í               |
|                  |                                                  |                                                 |              |                               |                | ·               |
|                  | DY4X-6B                                          | 9B-4GLX                                         | P            | roduct Registrati             | on             | ×               |
|                  |                                                  |                                                 |              | BookDri                       | e Capture 3    | 0.1.1           |
|                  | (Please copy and                                 | paste the Activation Code into                  | the software | Trial ver                     | sion. Expire i | n 15 days.      |
|                  | The following pro                                | aduct:                                          |              | Buy now 1                     |                | Later           |
|                  | Product:                                         | BookDrive Capture                               |              | Registration Cod              |                |                 |
|                  | Last Version:<br>Install Date:<br>Activate Date: | 3.0-2-3<br>August 27, 200<br>November 02, 200   |              | TF1V-8WJO                     |                |                 |
|                  | Last Activate Dat<br>Registration Code           | e: November 02, 2008                            |              | Cot Activa                    | ton Code Ere   | m The Internet  |
|                  | Activation Code:                                 | DY4X-6898-4GLX                                  | $\mathbf{X}$ |                               | borreaderria   | in the prostner |
|                  | Registered to:                                   |                                                 | X            | Activation Code<br>DY4X-6B9B- | 4GLX           |                 |
|                  | Name:                                            | BookDriveEditor3 Pro<br>Atiz Innovation Co., LI |              |                               | -              |                 |
|                  | Company:<br>E-mail:                              | bookdrivee ditor@atiz.c                         |              |                               | Activate       |                 |
|                  | Address:<br>Country:                             | Bangkok<br>Thailand                             |              |                               |                |                 |
|                  |                                                  | an just been sent to your email. P              |              | 25                            |                |                 |
|                  |                                                  | if there are relevant updates for y             |              |                               |                |                 |
|                  |                                                  |                                                 |              |                               |                |                 |
|                  |                                                  |                                                 |              |                               |                |                 |
|                  |                                                  |                                                 |              |                               |                |                 |

Step 7 Click Activate and the program will activate successfully.

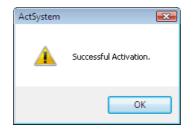

(Please contact <a href="mailto:support@atiz.com">support@atiz.com</a> if the activation is not successful.)

**Step 8** Now you are done with the activation of BookDrive Capture. Repeat step 1-7 to activate BookDrive Editor Pro.

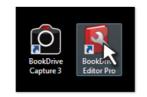

| Product Registration                                              |  |  |  |  |  |
|-------------------------------------------------------------------|--|--|--|--|--|
| BookDrive Editor Pro 4.0.2.3<br>Trial version. Expire in 15 days. |  |  |  |  |  |
| Buy now ! Later                                                   |  |  |  |  |  |
| Registration Code                                                 |  |  |  |  |  |
| Get Activation Code From The Internet                             |  |  |  |  |  |
| Activation Code                                                   |  |  |  |  |  |
| Activate                                                          |  |  |  |  |  |

## Setting up for Dual PC mode for the first time

1. Open Capture Slave on the Slave PC.

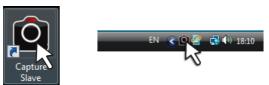

- First, we need to do a network setting at the Slave PC.
   For Vista -- Start / Control Panel / Network and Sharing Center
- 3. Select Manage network connections

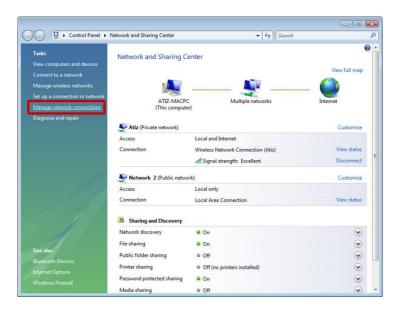

4. Right click at the Local Area Connection and select Properties

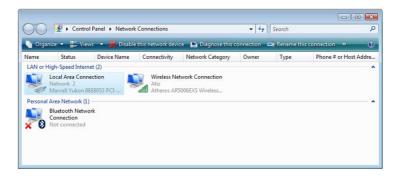

5. Select Internet Protocol Version 4 (TCP/IP) and click Properties

| 🖳 Local Area Connection Properties 🔤                                                                                                    |   |
|----------------------------------------------------------------------------------------------------|---|
| Networking Sharing                                                                                                    | , |
| Connect using:                                                                                                    |   |
| Marvell Yukon 88E8053 PCI-E Gigabit Ethemet Controller                                                                                                    |   |
| Configure                                                                                                    |   |
| This connection uses the following items:                                                                                                    |   |
| Client for Microsoft Networks Client for Microsoft Networks Client for Microsoft Networks Client Protocol Version 4 (TCP/IPv4) Client Protocol Version 4 (TCP/IPv4) Client Protocol Version 4 (TCP/ |   |
| Install Uninstall Properties                                                                                                    |   |
| Transmission Control Protocol/Internet Protocol. The default<br>wide area network protocol that provides communication<br>across diverse interconnected networks.                                                                                                    |   |
| OK Cancel                                                                                                    | ] |

6. Select Use the following IP address: and fill in the number 192.168.1.2

| Internet Protocol Version 4 (TCP/IPv4)                                                                                | Properties    |
|----------------------------------------------------------------------------------------------------|---------------|
| General                                                                                                    |               |
| You can get IP settings assigned autor<br>this capability. Otherwise, you need to<br>for the appropriate IP settings. |               |
| Obtain an IP address automatica                                                                                       | lly           |
| Use the following IP address:                                                                                         |               |
| IP address:                                                                                                    | 192.168.1.2   |
| Subnet mask:                                                                                                    | 255.255.255.0 |
| Default gateway:                                                                                                    | 192.168.1.255 |
| Obtain DNS server address autor                                                                                       | matically     |
| O Use the following DNS server add                                                                                    | dresses:      |
| Preferred DNS server:                                                                                                 | · · ·         |
| Alternate DNS server:                                                                                                 | · · ·         |
|                                                                                                    | Advanced      |
|                                                                                                    | OK Cancel     |

- 7. At this point, the setting at the Slave PC is done. You can proceed to do a set upon the Master PC.
- You can now use the peripherals from the slave PC to use with the Master PC. You may need 2 computers. But only 1 set of monitor, keyboard and mouse is enough.
- It's time to configure network settings on the Master PC. The procedure is similar to what you just did on the Slave PC. But this time, instead of setting the IP value as 192.168.1.2 as you did in the Slave PC, on Master PC, it has to be 192.168.1.1
- 10. Now on the Master PC, let's check if the Master PC can communicate with the Slave PC properly.

11. Click Start, type cmd and Enter

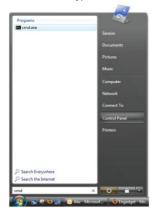

12. Type ping 192.168.1.2

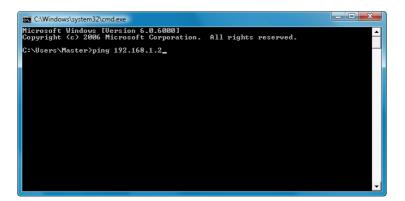

13. If the communication is a success, you will get a reply like this:

```
C:\Windows\system32\cmd.exe

Microsoft Windows [Uersion 6.0.6000]

Copyright (c) 2006 Microsoft Corporation. All rights reserved.

C:\Users\Master>ping 192.168.1.2

Pinging 192.168.1.2 with 32 bytes of data:

Reply from 192.168.1.2: bytes=32 time=1ms TIL=128

Reply from 192.168.1.2: bytes=32 time<1ms TIL=128

Reply from 192.168.1.2: bytes=32 time<1ms TIL=128

Reply from 192.168.1.2: bytes=32 time<1ms TIL=128

Ping statistics for 192.168.1.2:

Packets: Sent = 4, Received = 4, Lost = 0.0% loss),

Approximate round trip times in milli=seconds:

Minimum = 0ms, Maximum = 1ms, Average = 0ms

C:\Users\Master>_
```

If the communication attempt is not successful, it will show Request timed out:

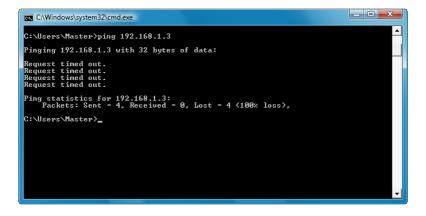

14. After you have installed the BDC Master and have checked that the communication with the Slave PC is successful, now you are ready to do a simultaneous shooting.

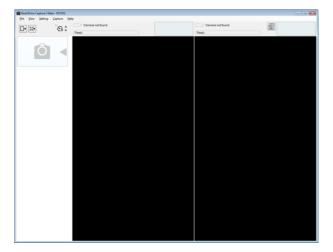

Open the BookDrive Capture program on the Master PC.

15. Click Tools and Settings Select Use the following address and fill in 192.168.1.2 and OK

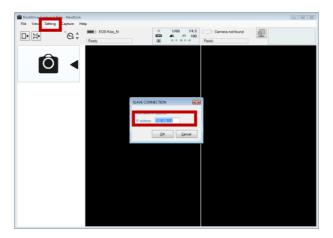

16. Click the networked camera icon

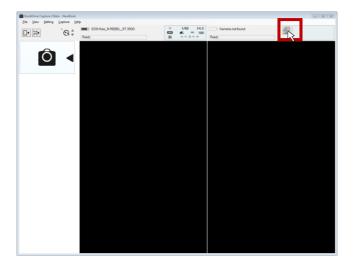

17. BookDrive Capture on the Master PC will attempt to connect with Capture Slave on the Slave PC.

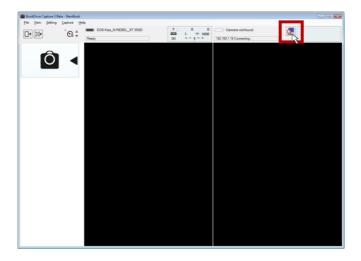

Once the network communication is successful, it will show Connected.

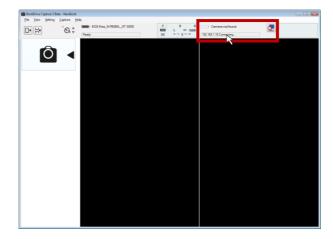

- Connect the camera on the right (pointing toward the left page) to the Master PC, and connect the camera on the left (pointing toward the right page) to the Slave PC. Turn on both cameras.
- 19. BookDrive Capture should be able to detect both cameras as shown here.

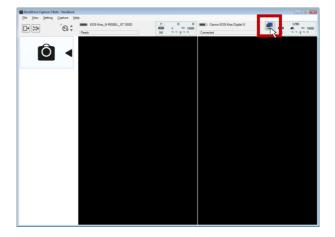

20. Click the Capture button to fire up shooting!

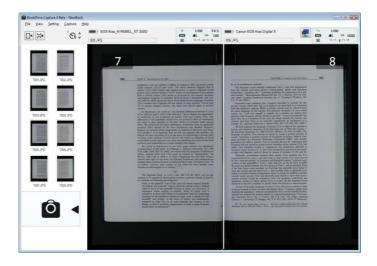

© Copyright 2008 Atiz Innovation Co., Ltd.